## Link or Add an Audio File to a Slide

## Link an Audio File to a Slide

In Project Options you can add an Audio File/Clip to a Track and link it to a specific Slide Number.

| Project Options | IN RADIES BARDIES            | Contraction of the    | <b></b> X  |
|-----------------|------------------------------|-----------------------|------------|
| Main            | Add track Add audio file 💉 🖍 | • 00:00               | 03:30      |
| Audio           | Track 1 3:30                 | Original duration     | 3:30.596   |
| Control         |                              | 🔽 Link to slide       | 4          |
| Screen          |                              | Offset                | -0:15.000  |
| Transitions     |                              | Start time            | 0:00.000   |
| Defaults        |                              | Duration              | 3:30.596 🚔 |
| Advanced        |                              | Fade In               | 0.0        |
|                 |                              | Fade Out              | 0.0        |
|                 |                              | Volume (%)            | 100 -      |
|                 |                              | Soundtrack duration   | 3:30.596   |
|                 |                              | Convert tracks to MP3 | for EXE    |
|                 | ~                            | Bit rate              | 256 🔻      |
|                 |                              | ОК                    | Cancel     |

- The Audio Clip that you wish to link to a Slide should be added to a new track
- If it is added to an existing track containing other audio clips, it is added at the end of the last clip
- In a track containing more than one Audio Clip and possibly a mixture of Linked and Non-Linked Audio Clips, it is not possible to Cross-fade a Linked Clip with either another Linked Clip or a Non-Linked Clip
- To Cross-fade Linked Clips they must be added to Individual Tracks and the fader sliders (or the fade controls in Project Options/Audio) must be used

| Project1 - PicturesToExe Deluxe                                                                      |                   |                           |                  | - • ×              |
|----------------------------------------------------------------------------------------------------|-------------------|---------------------------|------------------|--------------------|
| <u>File Publish Project Slide Settings H</u> elp                                                     |                   |                           |                  |                    |
| Comment                                                                                              | 👻 📧 Change Ii     | mage File 🛛 🥑 Add Audio o | or Voice [ 🖻 Pre | eview Publish Show |
|                                                                                                    |                   | HEADS NEF                 | ROUND 41         | 300_0153_5_HD      |
|                                                                                                    | ~                 |                           |                  |                    |
| 0 0:10 0:20<br>1 . 300_2001_HDR 2. 300_200<br>+1 05s clip.mp3 +1 10s clip.mp3 2. 300_200<br>Fade Out |                   |                           |                  |                    |
| Cross                                                                                                | Fade              | Link 1                    | to Slide X       | ~                  |
| Project Options Slide Options                                                                        | Slide Style OI    | ojects and Animation      | Slides           | Timeline           |
| Slide 2 of 126 Full duration: 10.381 s                                                               | Duration: 8.381 s | 1800 x 1200               | 803 KB           | Z:\NEF FI          |

## In the Timeline

- Highlight a Slide
- Right click on an Audio Clip and the option to "Link Audio Clip" to the selected Slide is available
- The Audio Clip can then be positioned by dragging along the Timeline to the desired position
- Linked Audio Clips which are in the same Track cannot be Crossfaded

3/6

| File Publish Project Slide Settings Help                                                                  |                |                                      |                                                  |                        |                     |
|----------------------------------------------------------------------------------------------------|----------------|--------------------------------------|--------------------------------------------------|------------------------|---------------------|
| 🗋 🚰 👻 🔒 💧 🍗 Comment                                                                                       | 1.             | 🗧 📧 Change Image I                   | File 🛛 🖉 Add Audic                               | o or Voice 🛛 💿 Preview | Publish Show        |
| PTE 750 TESTS PTE Blanks_Strokes PTE EFFECTS FOLDER PTE PROFILES FOLDER PTE TEMPLATES PTE TESTS PTE World | <>             | MP3<br>05s clip.mp3                  | MP3<br>10s clip.mp3                              | MP3<br>20s clip.mp3    | MP3<br>30s clip.mp3 |
| 🗹 Time points 🕂 📟 0:41.923 💽                                                                              | ~              |                                      |                                                  |                        |                     |
| 0:40<br>0:40<br>7<br>7<br>7. 300_2424_2                                                                   | 8 8. 300_3293  | 9 0:50<br>9 9 9 9 9 9 9 9 9          | 10<br>300_3293_HDR2                              | 1                      | 1m<br>11            |
|                                                                                                    |                | Mute Trac<br>Lock Trac<br>Lock All T | :k                                               | Ctrl+M<br>Ctrl+L       |                     |
|                                                                                                    |                | Remove T<br>Move Tra<br>Move Tra     | ck Up                                            | Ctrl+PgUp<br>Ctrl+PgDn |                     |
|                                                                                                    |                | Remove A<br>Clear Aud                | o Clip To Slide 8<br>Audio Clip<br>lio Keypoints | Del                    |                     |
|                                                                                                    |                | File Info                            | e Audio Clip                                     |                        |                     |
| e III                                                                                                    |                |                                      |                                                  |                        |                     |
| Project Options Slide Options                                                                             | Slide Style Ob | jects and Animation                  | X Slide 8 of 1                                   | △ - Slides             | Timeline            |
|                                                                                                    |                |                                      |                                                  |                        |                     |

## Add Audio or Voice

With a Slide selected in the Slide List (or Timeline) it is possible to add an Audio Clip or record a Voice Comment via the "Add Audio or Voice" button.

| Project1_1 - PicturesToExe Deluxe               |                                                    |                                                                             |                         |
|-------------------------------------------------|----------------------------------------------------|-----------------------------------------------------------------------------|-------------------------|
| File Publish Project Slide Settings Help        |                                                    |                                                                             |                         |
| 🗋 🚰 👻 🖬 🕴 🍗 Comment                             | 👻 📧 Change In                                      | nage File 🖉 Add Audio or Voice D                                            | Preview Publish Show    |
|                                                 | <ul> <li>&lt;&gt;</li> <li>05s clip.mp3</li> </ul> | Add Audio File<br>Record Voice Comment<br>MP3<br>10s clip.mp3<br>20s clip.r | np3 30s clip.mp3        |
| 🗹 Time points 🕂 📼 0:12.000 🚔 🚺                  |                                                    |                                                                             |                         |
| 0 0:10                                          | 3                                                  | 0:20                                                                        | 0:30                    |
| 1. 300_2001_HDR2 2. 300_200                     | 1_HDR                                              | 4.300_2257                                                                  | 5. 300_2384             |
|                                                 |                                                    |                                                                             |                         |
|                                                 |                                                    |                                                                             |                         |
|                                                 |                                                    |                                                                             |                         |
|                                                 |                                                    |                                                                             |                         |
|                                                 |                                                    |                                                                             |                         |
|                                                 |                                                    |                                                                             | *                       |
| TIT     Project Options     Slide Options     S | lide Style Objects and Animati                     | on X Slide 3 of 1 $	riangle J$ Slide                                        | s Timeline              |
| Slide 3 of 125 Full duration: 8.0 s             | Duration: 6.0 s 1800                               | x 1200 605 KB Z:                                                            | \NEF FILES\Facebook JPG |

- The Audio Clip or recorded Voice Comment is added to a newly created "Track for Audio Comments"
- Audio Files or Voice Comments which are added to other slides are also added to this "Track for Audio Comments"
- By default the start time of an Audio File or Voice Comment is the start time of the Slide to which it has been added
- Crossfading of Audio Clips and/or Voice Comments in the Track for Audio Comments is not possible
- Trimming/Cropping and/or Fading can be done in the Timeline and/or in the Projects Options/Audio Tab

| Project1_1 - PicturesToExe Deluxe                                                                                      |                                                                                                    |                     |
|----------------------------------------------------------------------------------------------------|----------------------------------------------------------------------------------------------------|---------------------|
| <u>File Publish Project Slide Settings</u>                                                                             | Help                                                                                                    |                     |
| 🗋 🚰 👻 🔒 🕴 🍗 Comment                                                                                                    | ✓ I Change Image File Ø Z:\P\05s clip.mp3 Preview                                                                                                    | Publish Show        |
| <ul> <li>16x9</li> <li>800 SQUARE</li> <li>Alphabet</li> <li>Arial Alphabet</li> <li>Borders</li> <li>Clips</li> </ul> | <ul> <li>Construction</li> <li>Construction</li> <li>Const</li></ul> | MP3<br>30s clip.mp3 |
| 🔽 Time points 🖶 👄 0:12.000                                                                                             |                                                                                                    |                     |
|                                                                                                    |                                                                                                    | 0:30                |
| 1.300_2001_HDR2                                                                                                    | 2. 300_2001_HDR 3. 300_2175 4. 300_2257 5. 300_                                                                                                    | _2384               |
|                                                                                                    | → 3 05s clip.mp                                                                                                    |                     |
| < III                                                                                                    |                                                                                                    |                     |
| Project Options Slide Options                                                                                          | Slide Style Objects and Animation X Slide 3 of 1                                                                                                    | meline              |
| Slide 3 of 125 Full duration: 8.0                                                                                      | s Duration: 6.0 s 1800 x 1200 605 KB Z:\NEF FILES\Fac                                                                                                    | cebook JPG          |

If "Record Voice Comment" is selected:

| Record Voice Comment        | Record Voice Comment                        |  |  |
|-----------------------------|---------------------------------------------|--|--|
| Record Stop                 | Codec: MP3   Channels: Mono                 |  |  |
|                             | Bit rate: 128 kbps 🔹                        |  |  |
| 0:00.000                    | Frequency: 44100 Hz 🔹                       |  |  |
|                             | Record Device: Primary Sound Capture Driver |  |  |
| Z:\NEF FILES\Facebook JPGs\ |                                             |  |  |
| Comment.mp3 Browse          |                                             |  |  |
| Parameters                  | Back to Recording                           |  |  |
| Save and Exit Cancel        | Back to Recording Cancel                    |  |  |

- The recorded voice comment is added to the timeline as an Audio Clip in the "Track for Audio Comments"
- The Parameters are:

- Codec MP3 or WAV
- Channels Mono or Stereo
- Bit Rate 32 to 320kbps
- Frequency 44100 is the default
- Record Device will vary according to the User's Computer

From: https://docs.pteavstudio.com/ - **PTE AV Studio** 

Permanent link: https://docs.pteavstudio.com/en-us/9.0/techniques/linkoradd

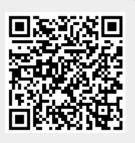

Last update: 2022/12/18 11:20